## フォームPDFデータを使用しての 応募方法について

①フォームPDFファイルを右クリック ②メニューの「プログラムから開く」を選択 ③Adobe Acrbat DCでファイルを開く ④欄内に必要事項を入力 ⑤上書き保存後、メールに添付にてご応募いただけます

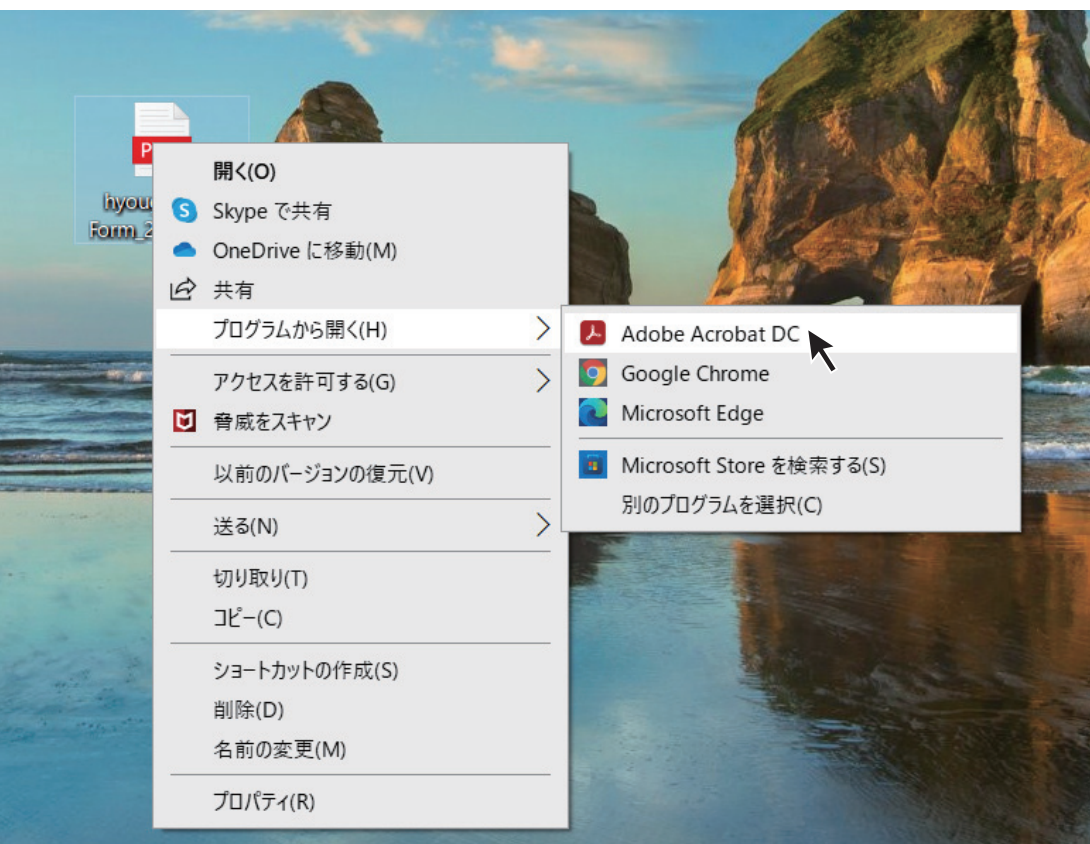